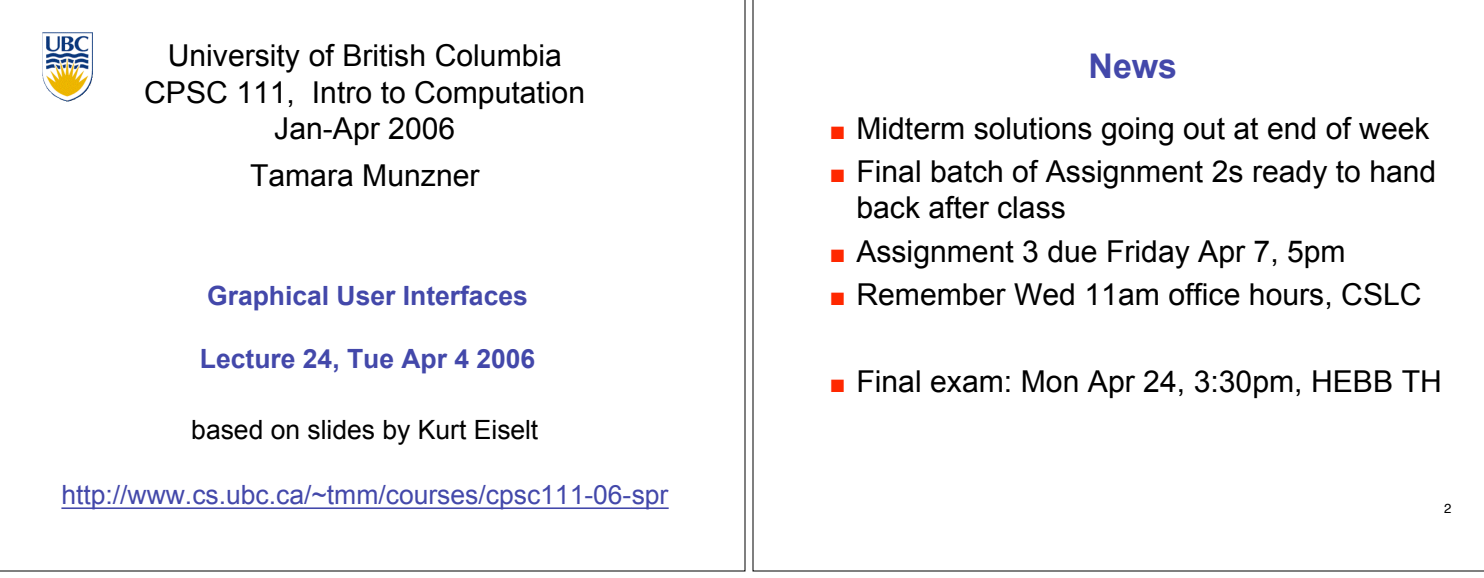

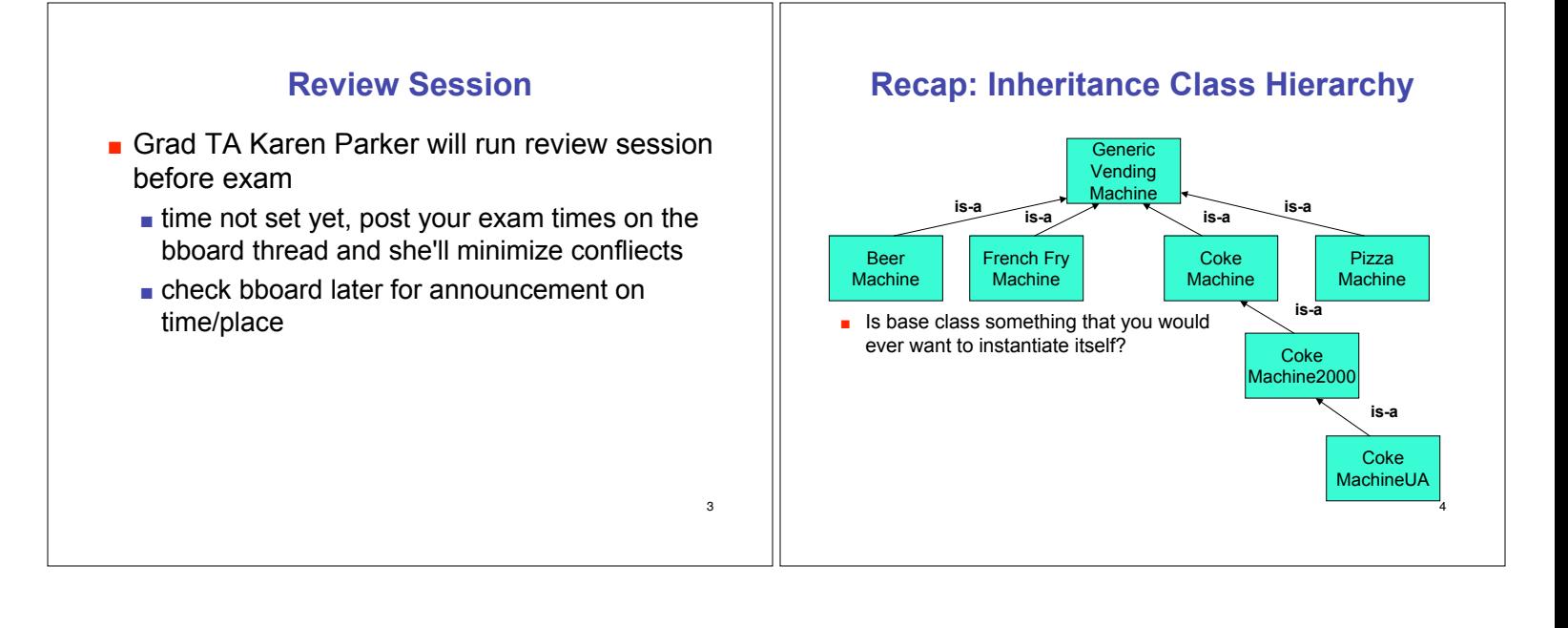

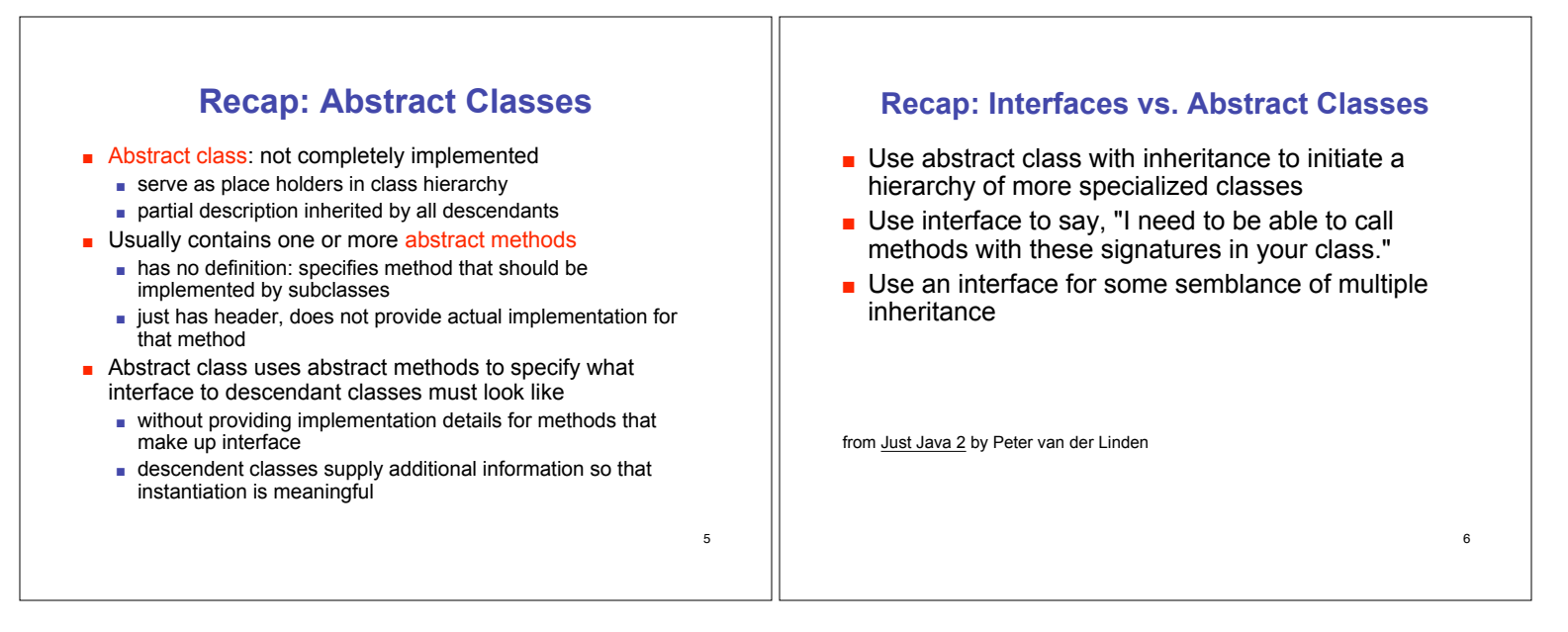

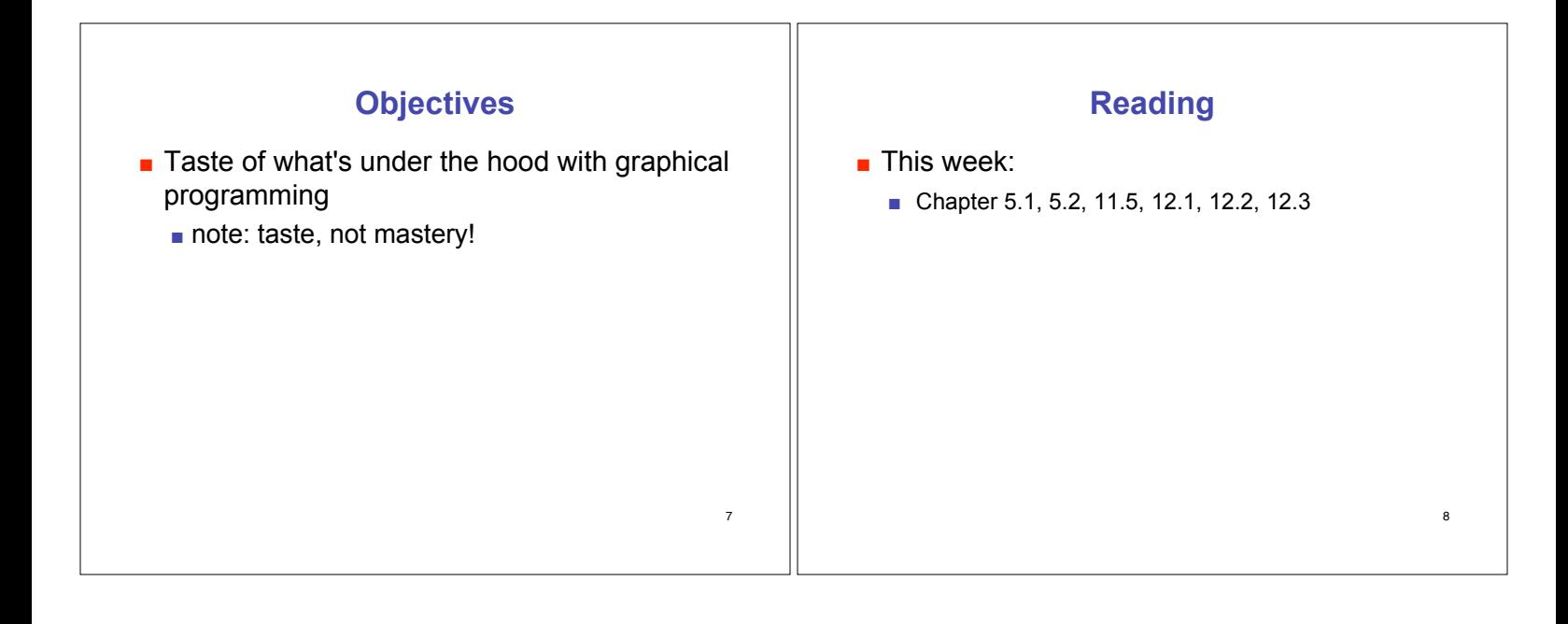

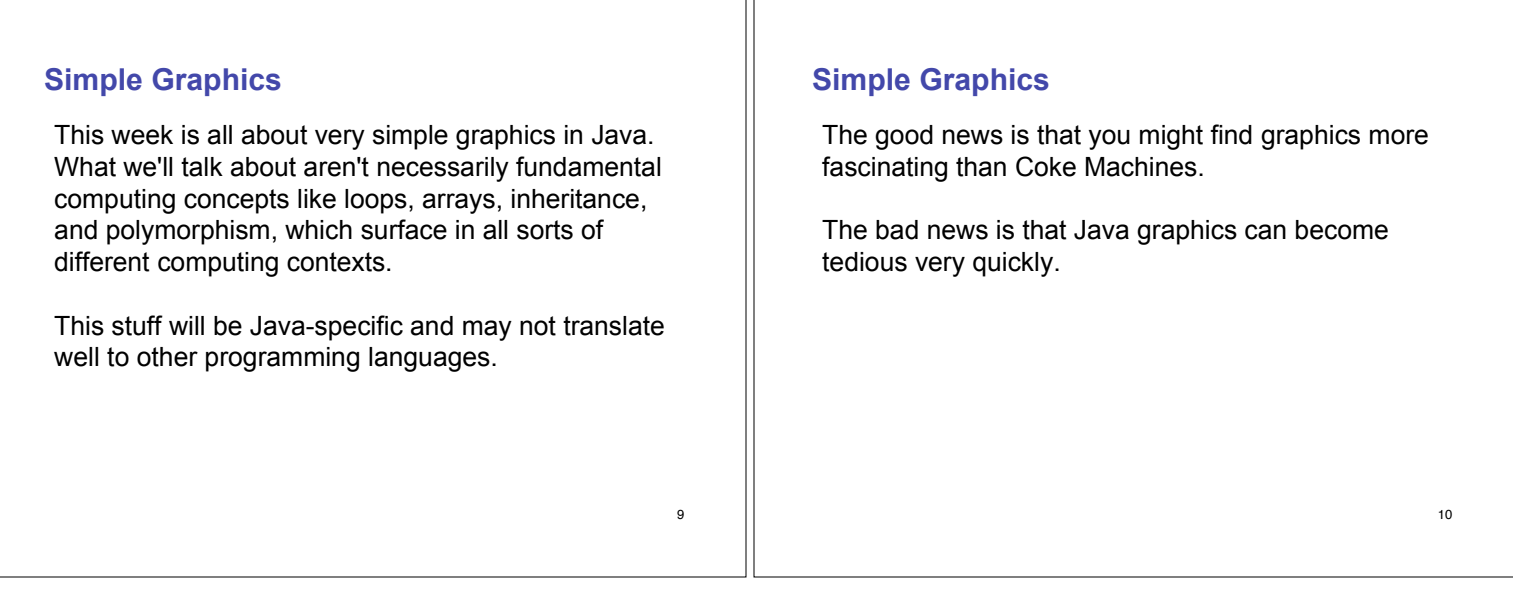

TГ

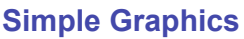

To begin with, we need a "canvas" or a "blank sheet of paper" on which to draw. In Java, this is called a frame window or just a frame. You don't put your graphics just anywhere you want...you draw them inside the frame.

It should come as no surprise that a specific frame that we draw in will be an object of some class that serves as a template for frames. Remember, nothing much happens in Java until we create objects.

# **Making a frame window**

Step 1: Construct an object of the JFrame class.

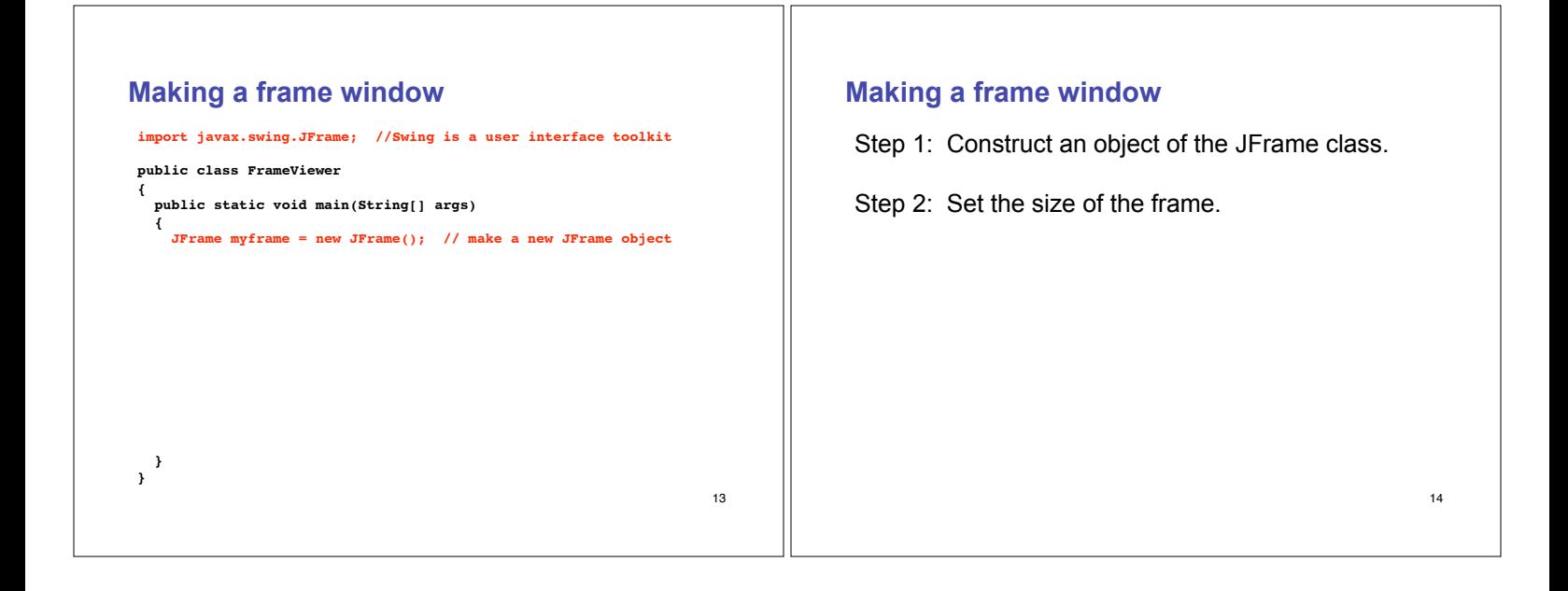

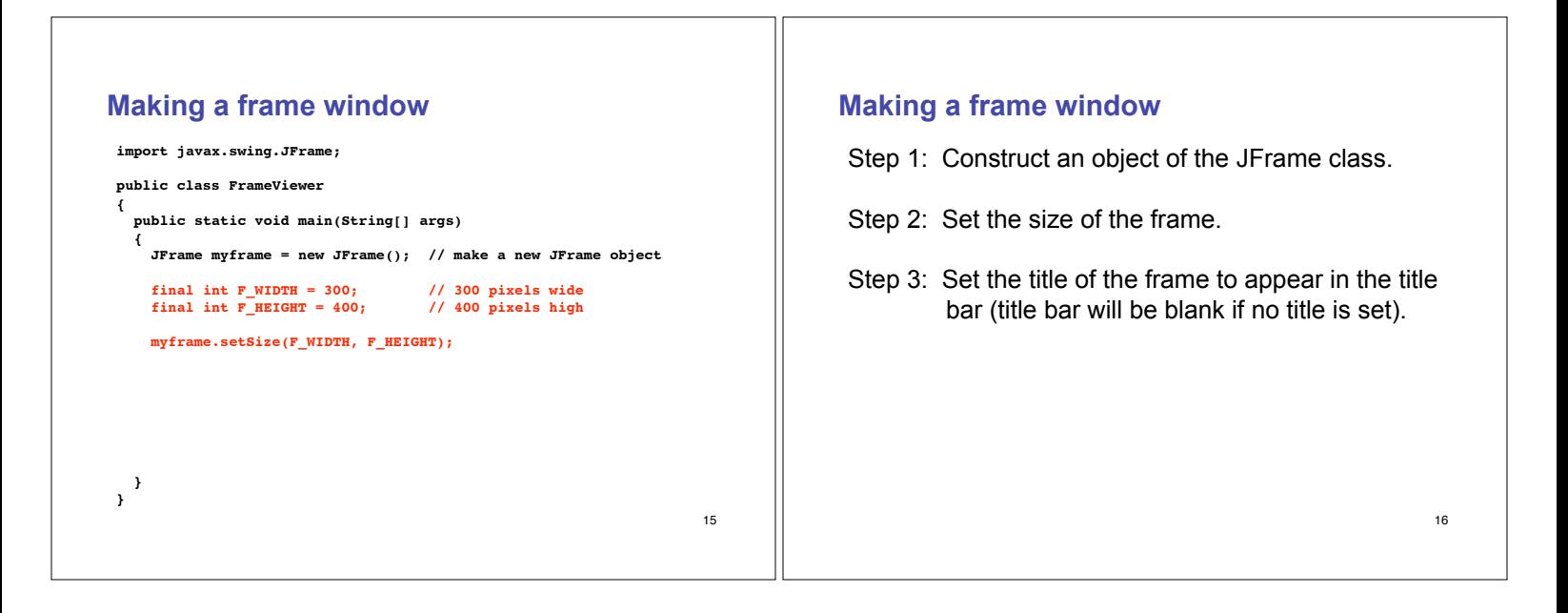

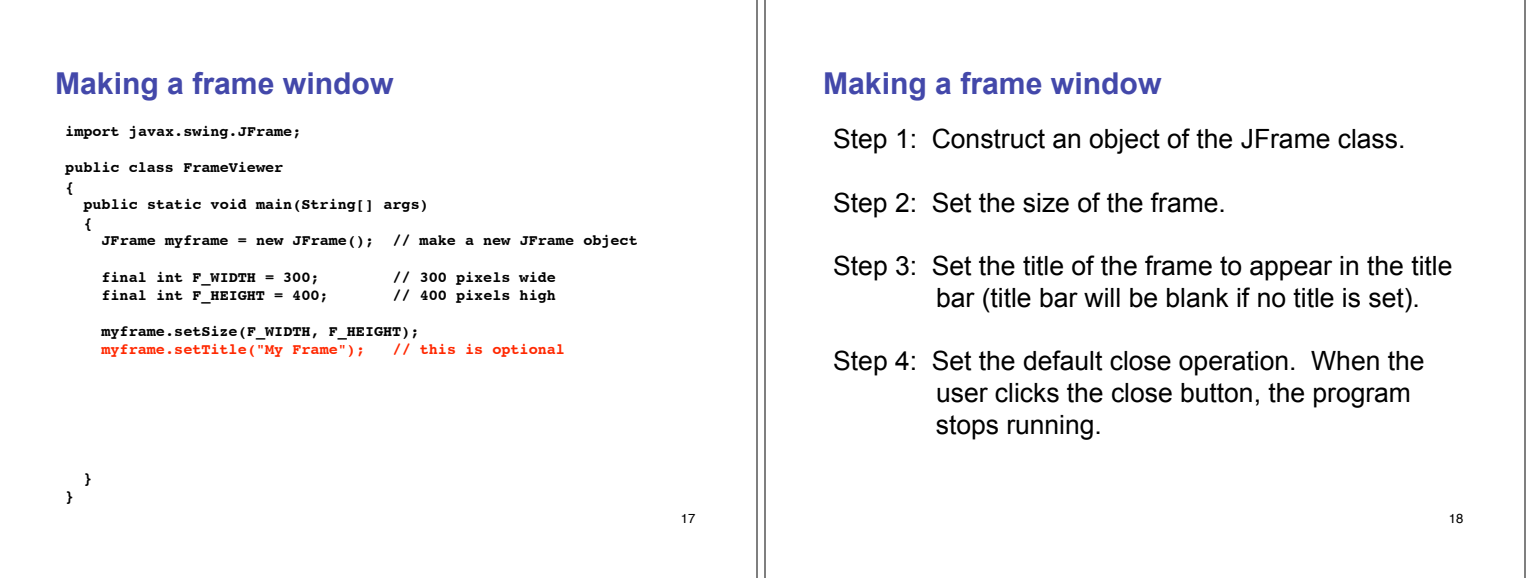

### 19 **Making a frame window import javax.swing.JFrame; public class FrameViewer { public static void main(String[] args) { JFrame myframe = new JFrame(); // make a new JFrame object final int F\_WIDTH = 300; // 300 pixels wide final int F\_HEIGHT = 400; // 400 pixels high myframe.setSize(F\_WIDTH, F\_HEIGHT); myframe.setTitle("My Frame"); // this is optional myframe.setDefaultCloseOperation(JFrame.EXIT\_ON\_CLOSE); } }** 20 **Making a frame window** Step 1: Construct an object of the JFrame class. Step 2: Set the size of the frame. Step 3: Set the title of the frame to appear in the title bar (title bar will be blank if no title is set). Step 4: Set the default close operation. When the user clicks the close button, the program stops running. Step 5: Make the frame visible.

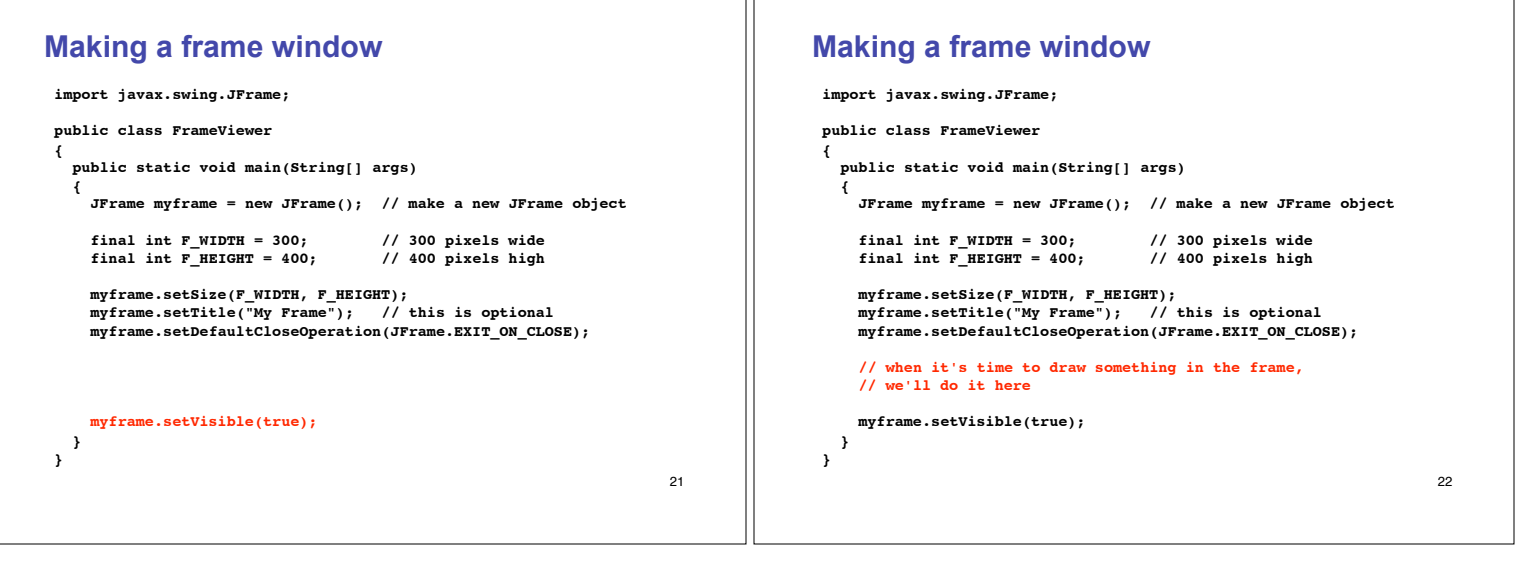

Ш

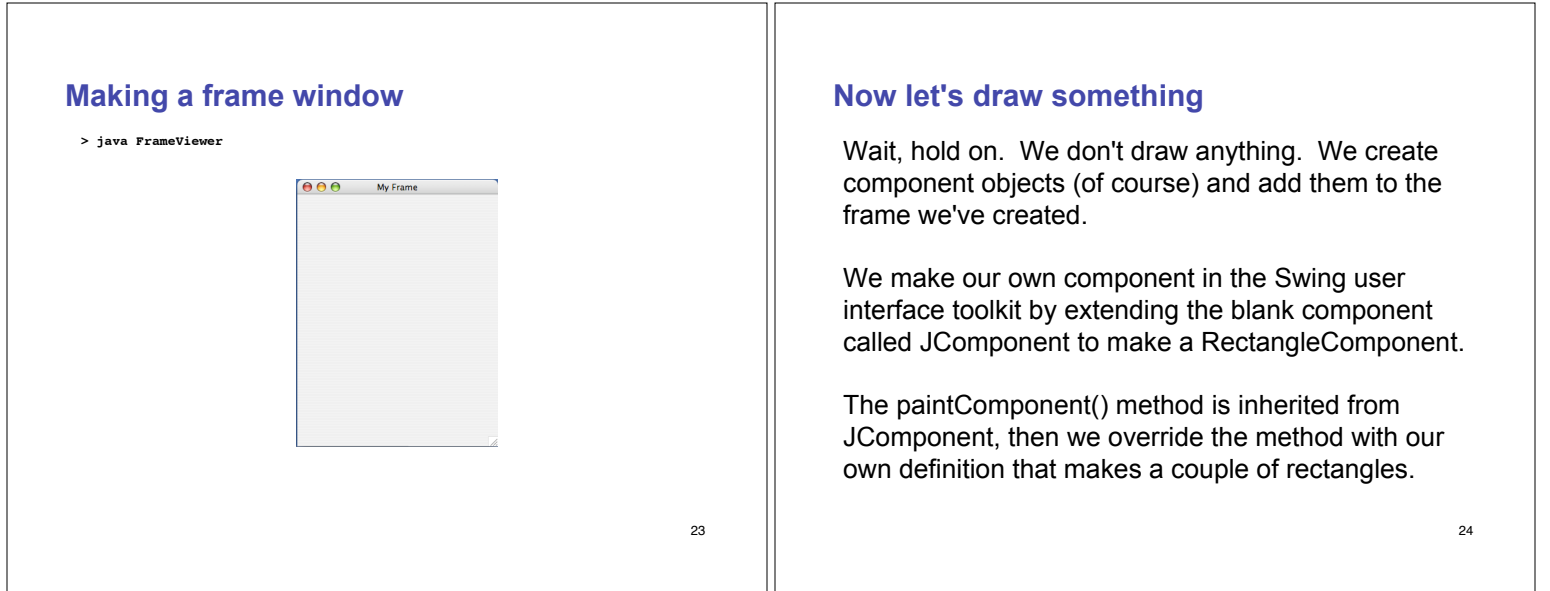

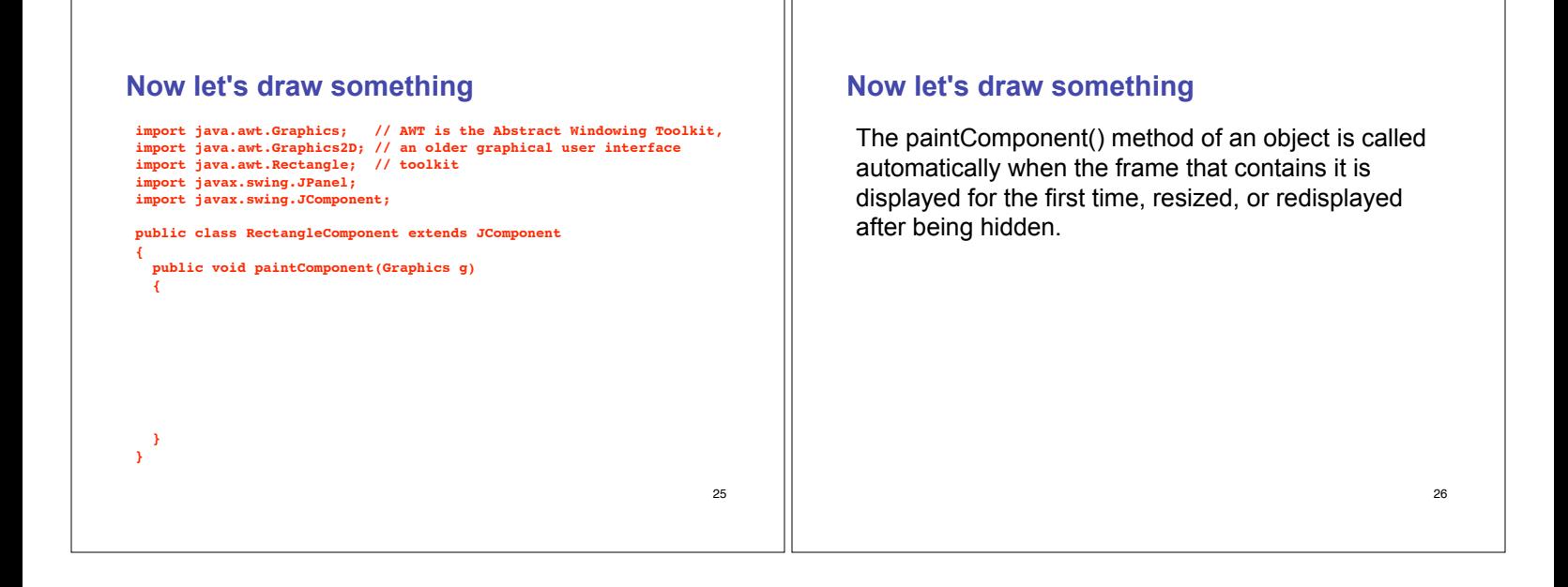

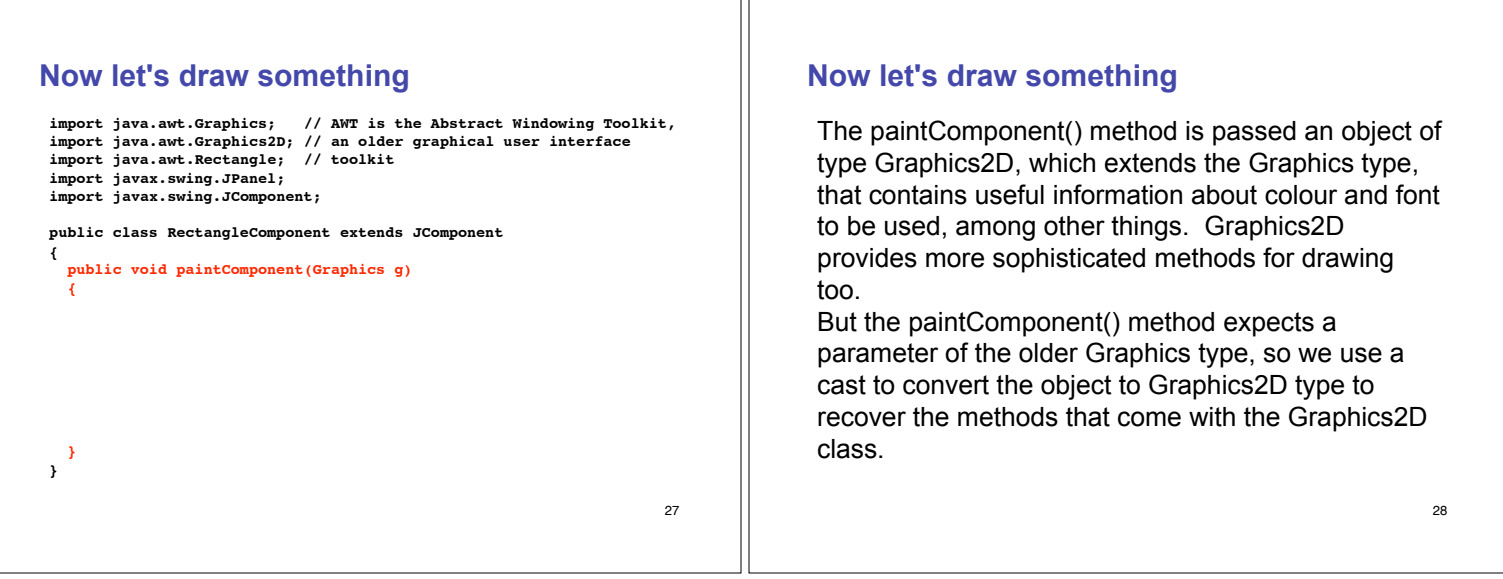

ПĒ

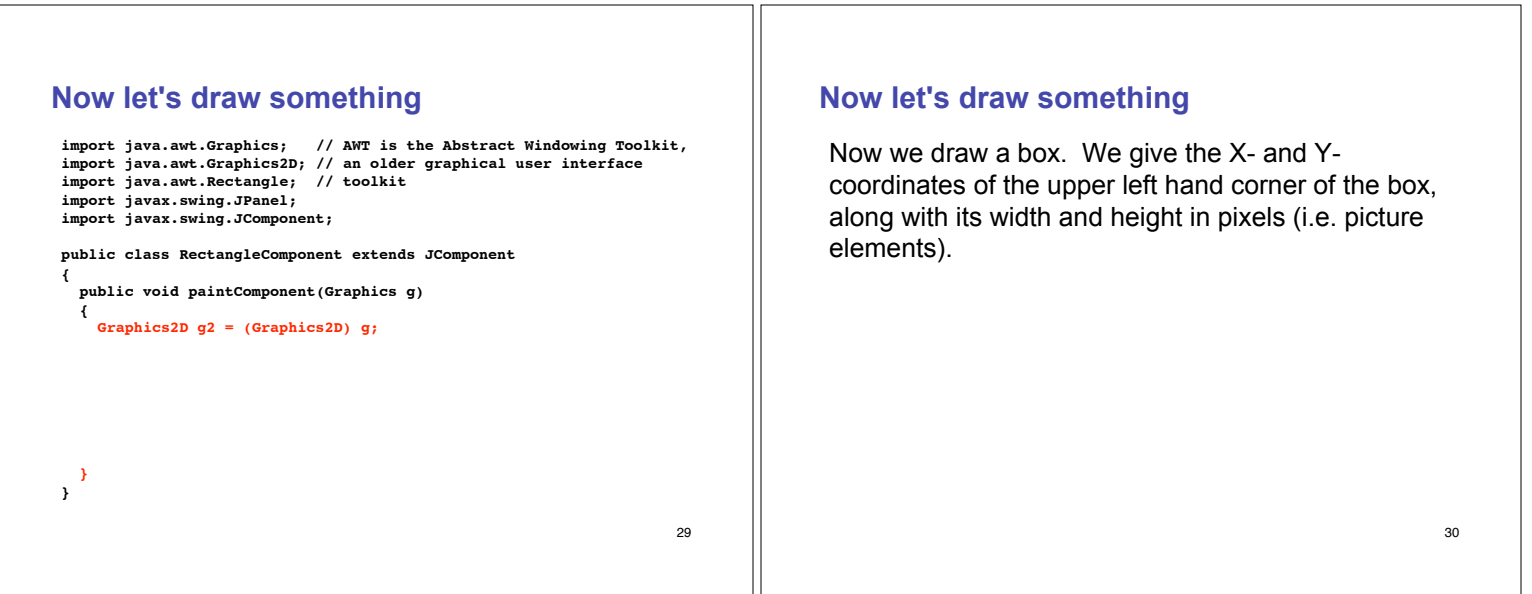

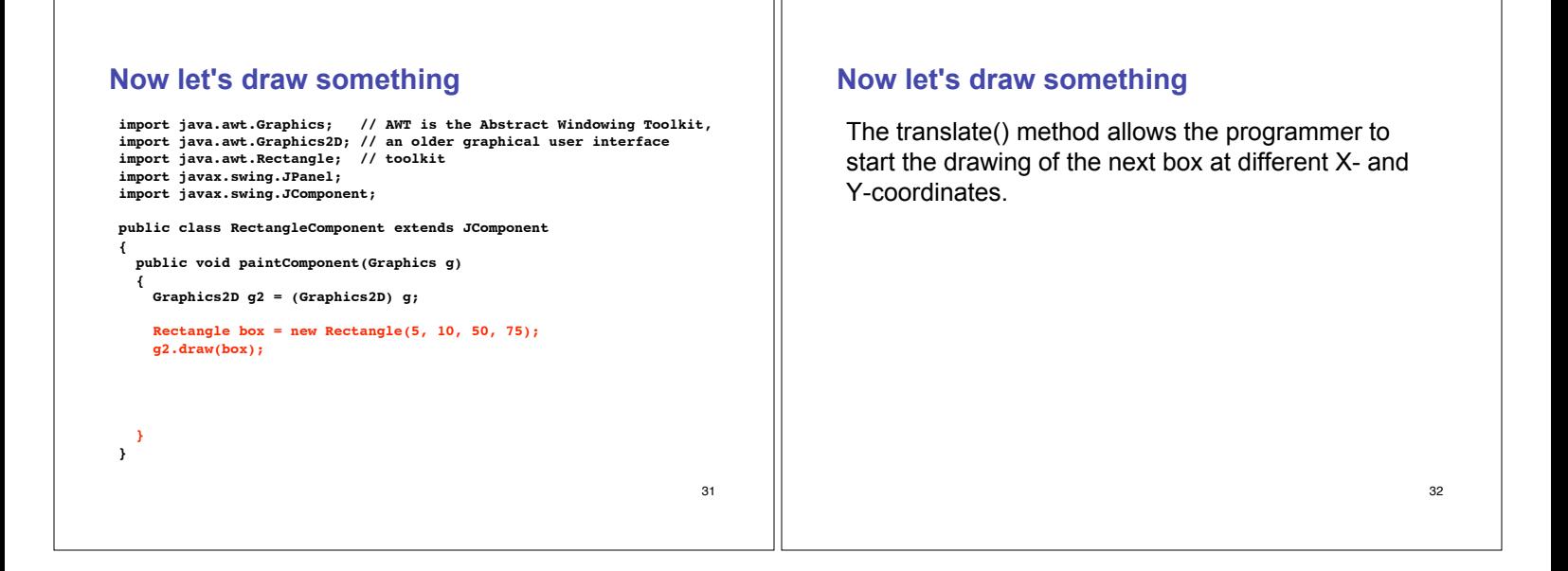

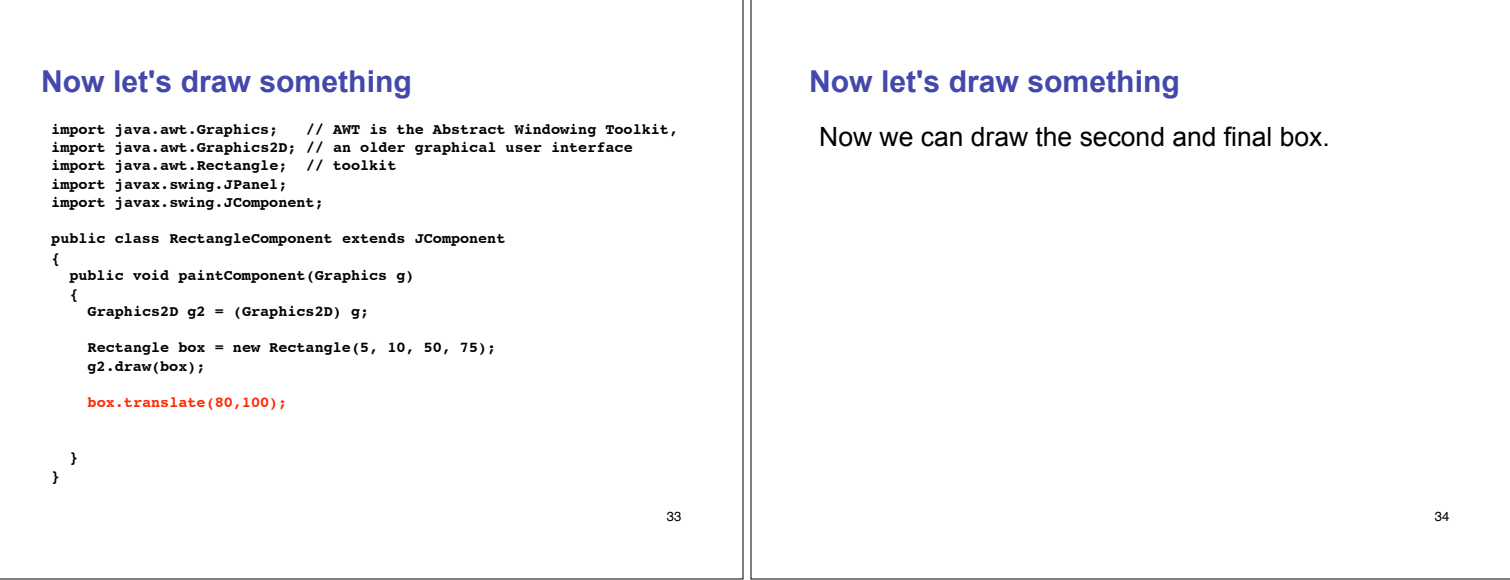

īΓ

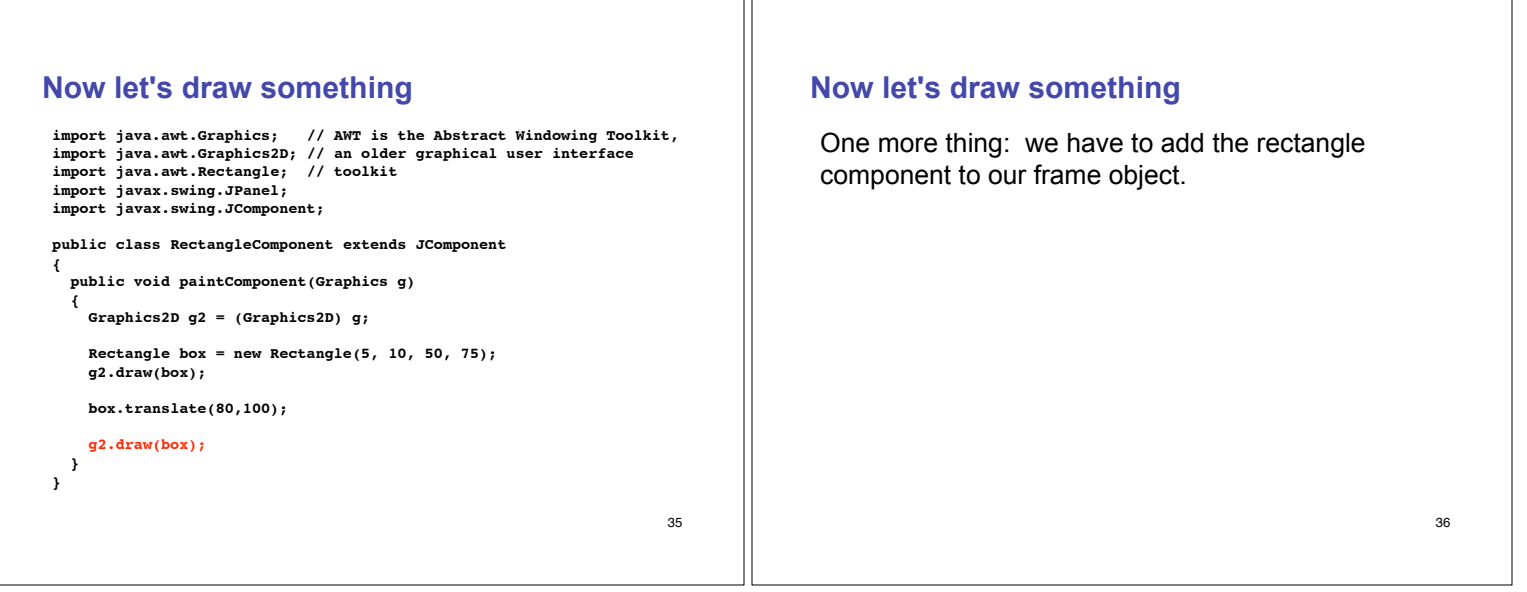

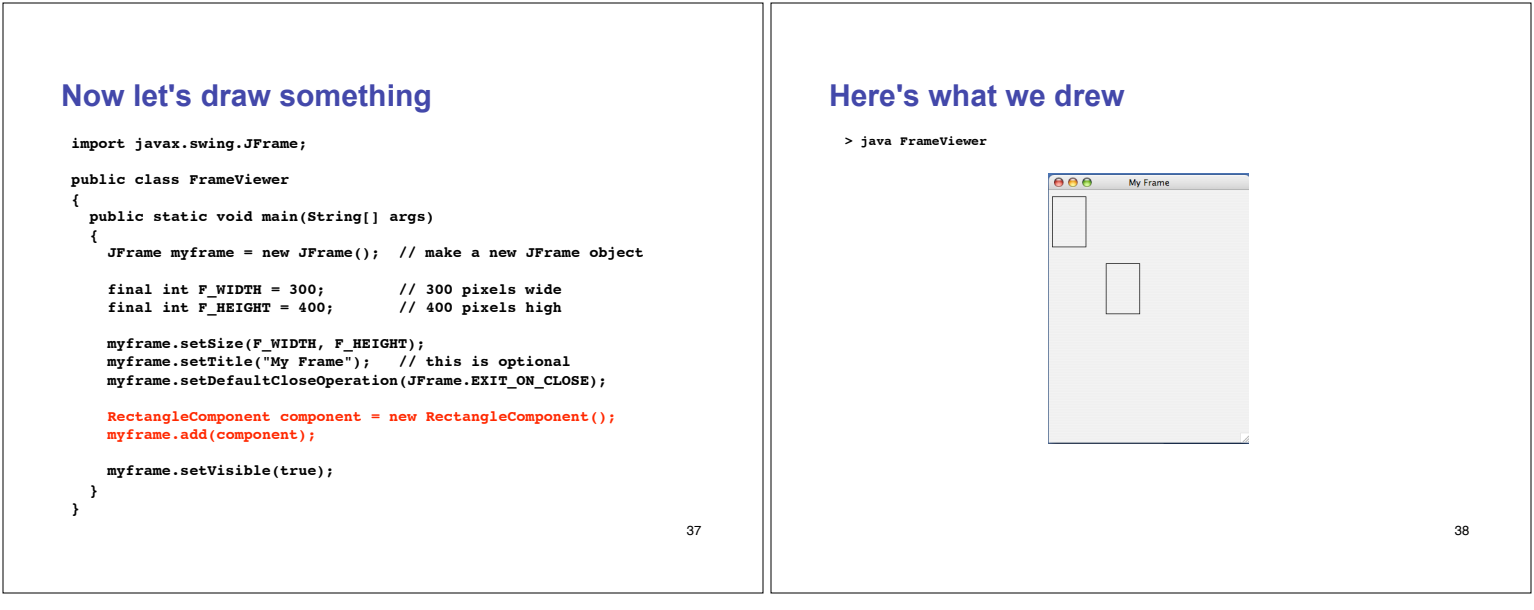

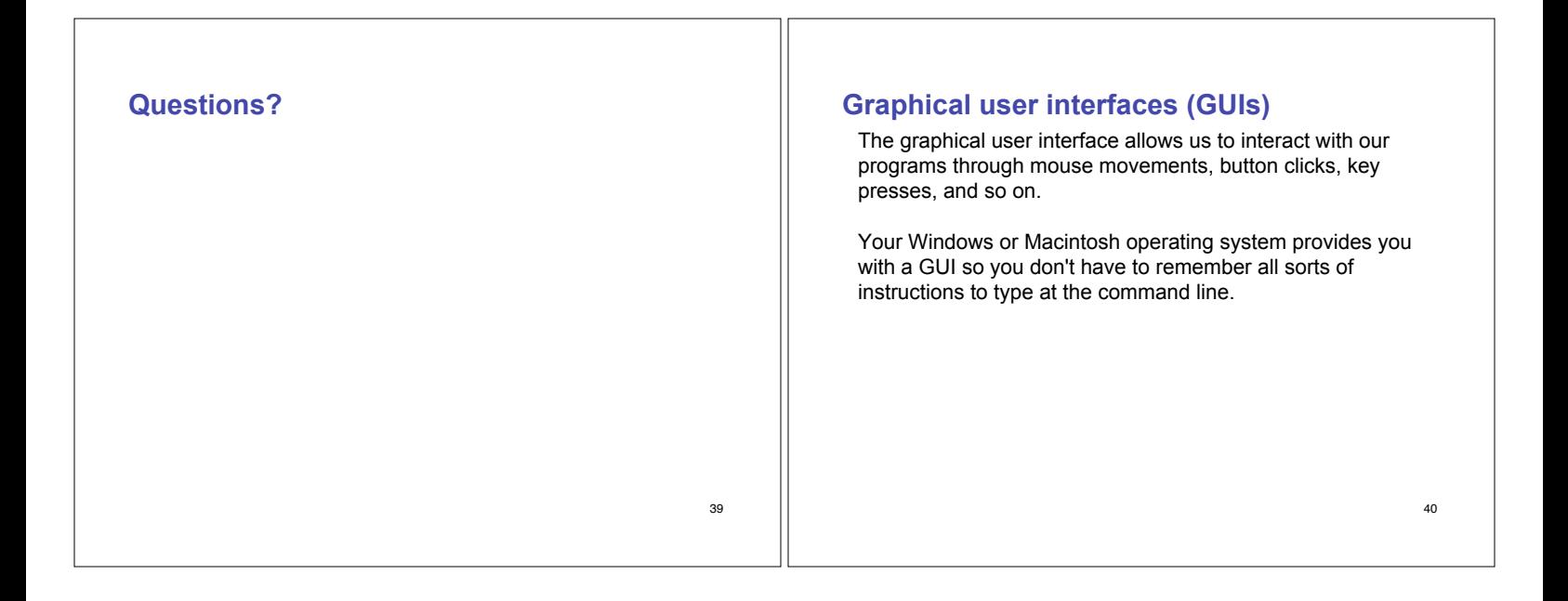

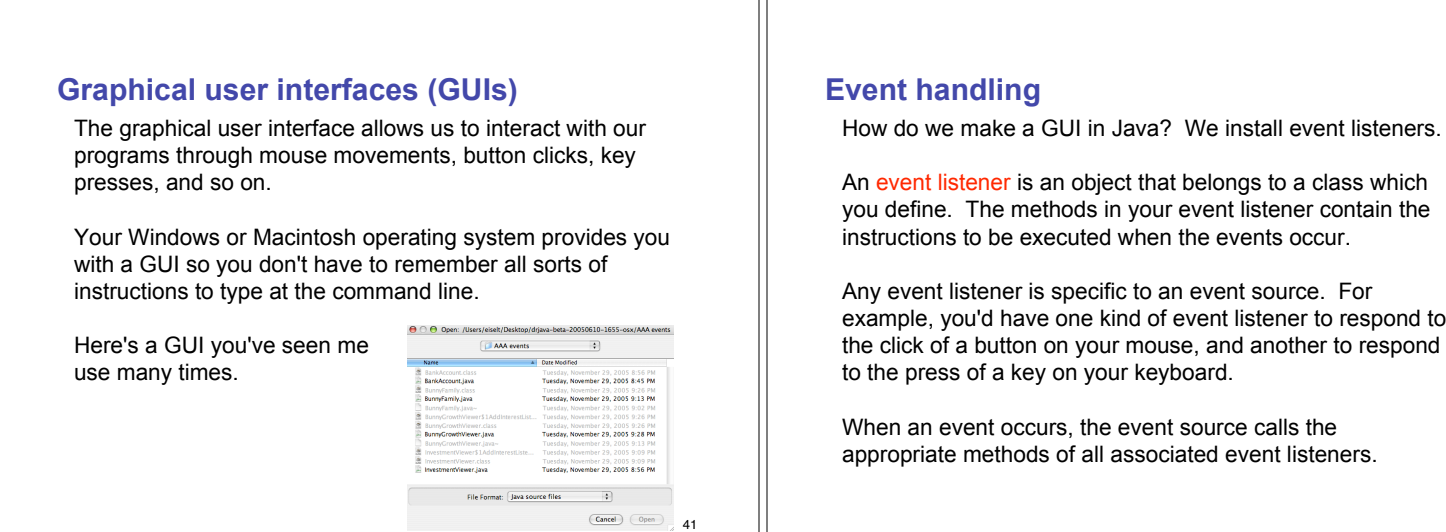

42

## **Event handling**

**{**

Here comes an example, straight from your book. This example is a simple program that prints a message when a button is clicked.

An event listener that responds to button clicks must belong to a class that implements the ActionListener interface. That interface, supplied by the Abstract Windowing Toolkit (AWT), looks like this:

**public interface ActionListener**

**void actionPerformed(ActionEvent event); }**

Java uses the event parameter to pass details about the event. We don't need to worry about it.

**Event handling**

**{**

**}**

Here's what our example class that implements the ActionListener interface looks like:

**import java.awt.event.ActionEvent; import java.awt.event.ActionListener;**

**public class ClickListener implements ActionListener**

```
public void actionPerformed(ActionEvent event)
{
```
**System.out.println("I was clicked."); }**

The actionPerformed() method contains the instructions we want to be executed when our button is clicked.

44

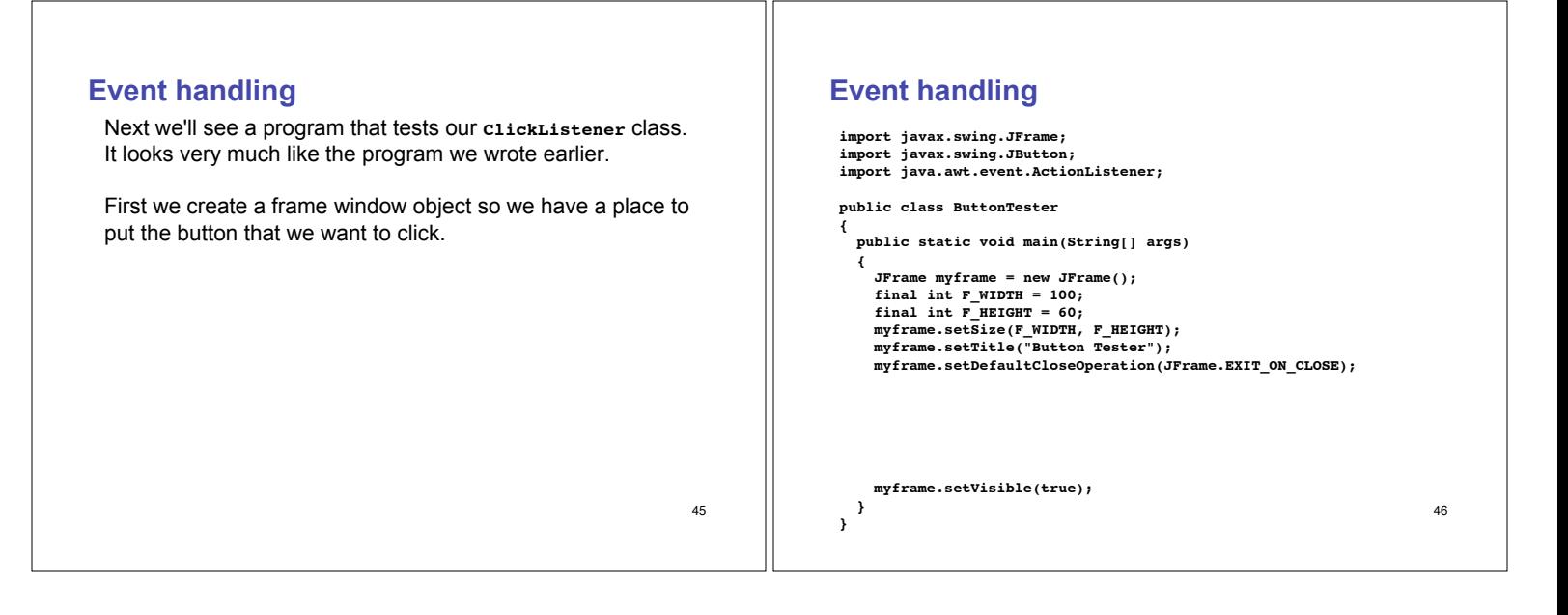

43

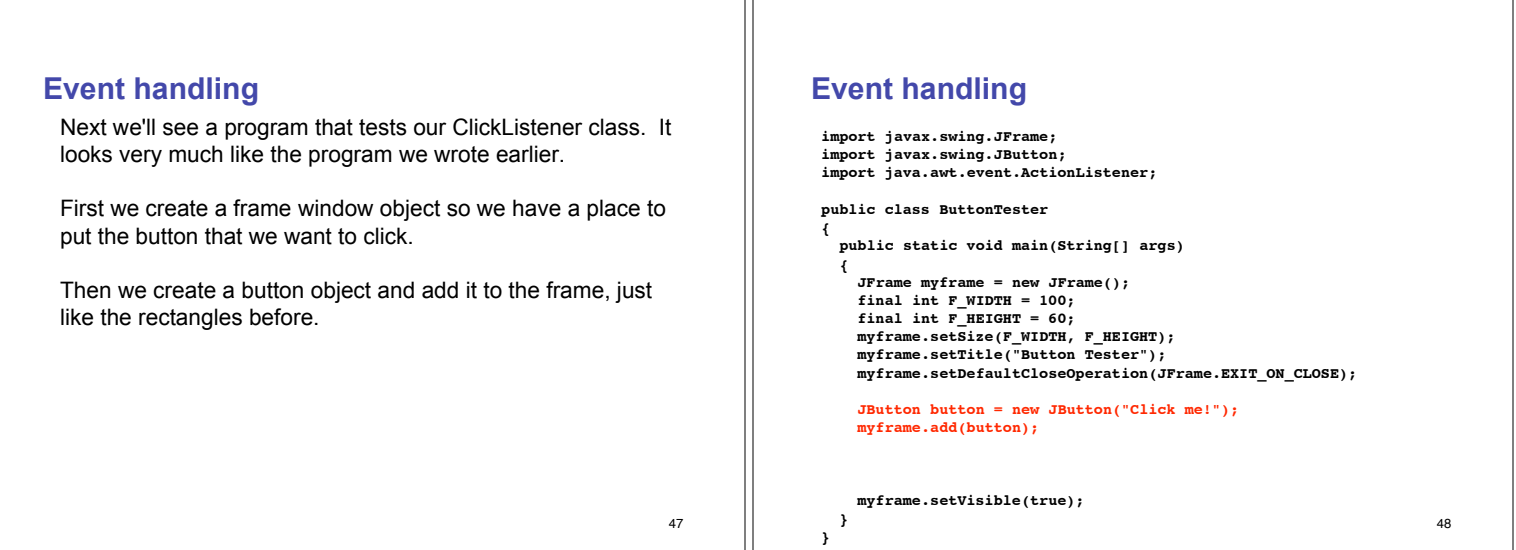

### 49 **Event handling** Next we'll see a program that tests our **ClickListener** class. It looks very much like the program we wrote earlier. First we create a frame window object so we have a place to put the button that we want to click. Then we create a button object and add it to the frame, just like the rectangles before. Finally we create an event listener object called **ClickListener** and attach it to the button we just made. 50 **Event handling import javax.swing.JFrame; import javax.swing.JButton; import java.awt.event.ActionListener; public class ButtonTester { public static void main(String[] args) { JFrame myframe = new JFrame(); final int F\_WIDTH = 100;**  $\overline{\text{final}}$  int  $\overline{\text{F}}$  **HEIGHT** = 60; **myframe.setSize(F\_WIDTH, F\_HEIGHT); myframe.setTitle("Button Tester"); myframe.setDefaultCloseOperation(JFrame.EXIT\_ON\_CLOSE); JButton button = new JButton("Click me!"); myframe.add(button); ActionListener listener = new ClickListener(); button.addActionListener(listener); myframe.setVisible(true); } }**

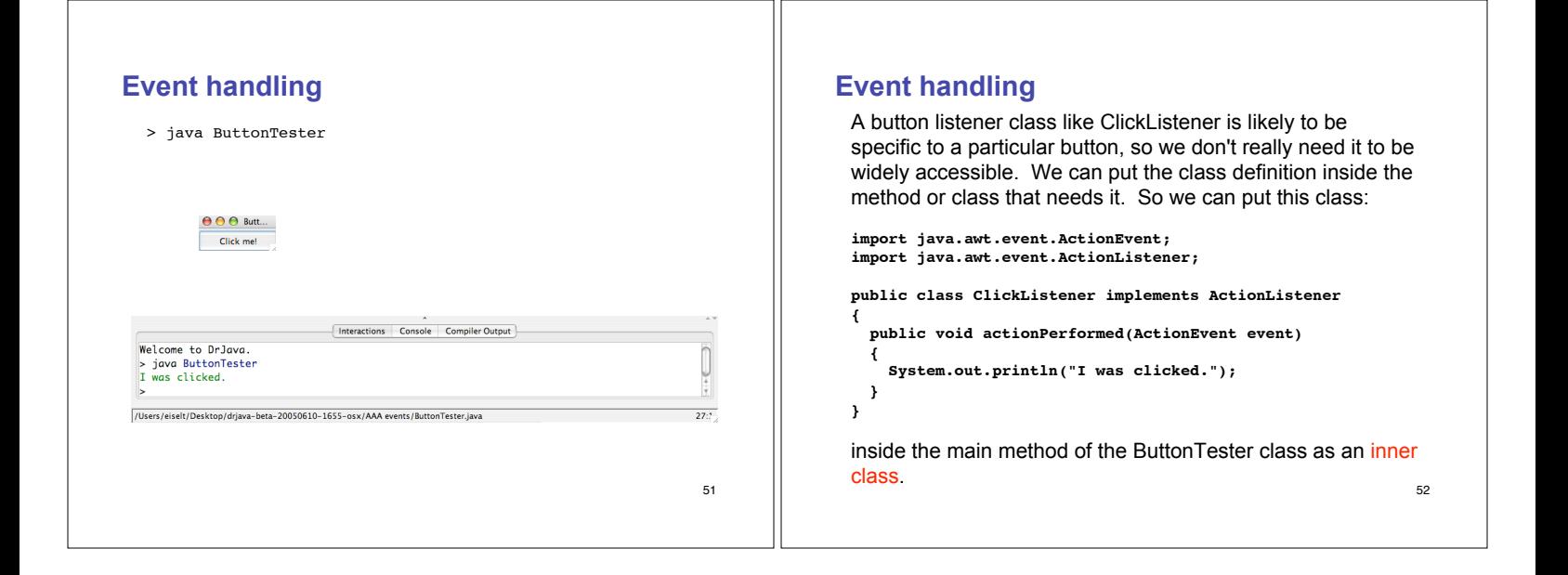

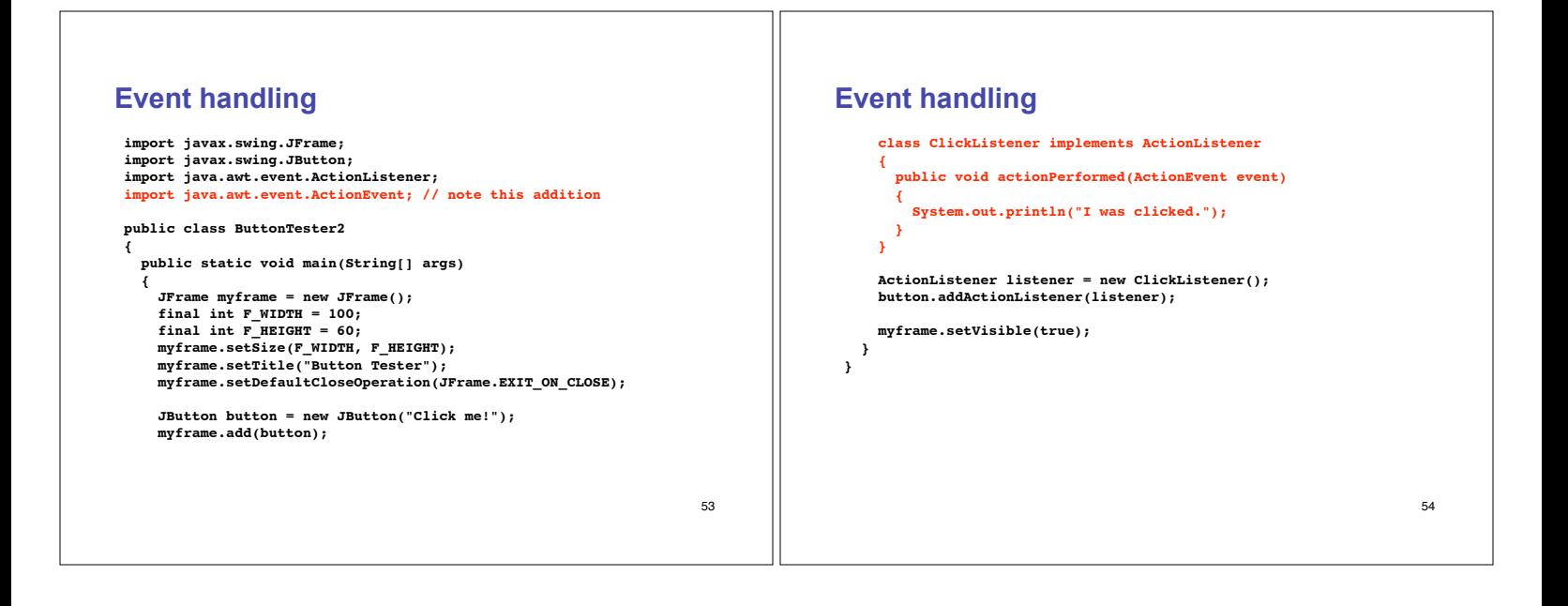

### **Making buttons do more**

This next example is from the book too, but I've changed the BankAccount class to the BunnyFamily class. Why? Because everybody likes bunnies.

Let's say we want to compute the growth in the number of bunnies in my bunny family through successive clicks of a button. (OK, it's a stretch, but it's still better than the boring bank account example.)

We'd start with a BunnyFamily class, of course. It has a method for retrieving the number of bunnies in the family, and another method for increasing the number of bunnies according to the Fibonacci numbers.

55

## **Fibonacci numbers**

Leonardo Pisano (1170 - 1250), also known as Fibonacci, came up with a model of growth in an idealised bunny (really) population.

Assuming that in the first month there is just one newly-born pair new-born pairs become fertile from their second month each month every fertile pair spawns a new pair, and the bunnies never die

Then if we have A pairs of fertile and newly-born bunnies in month N and we have B pairs in month N+1, then in month N+2 we'll have A+B pairs.

56

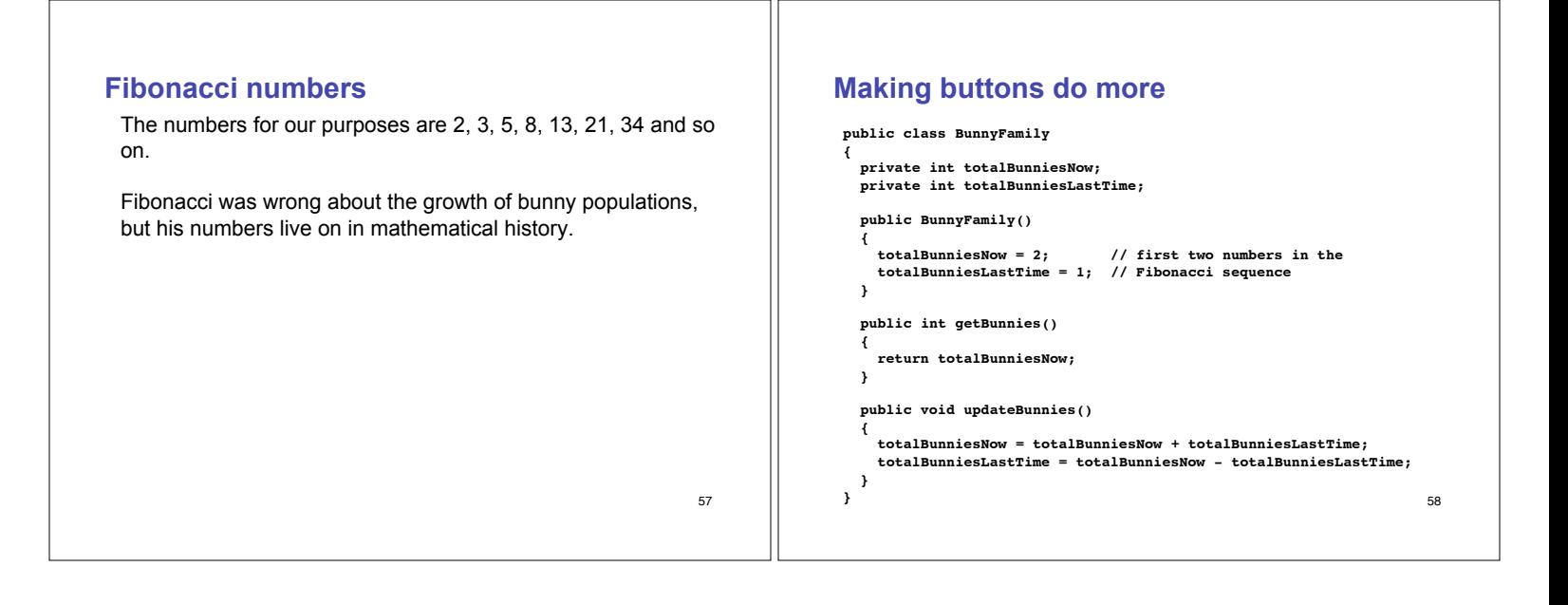

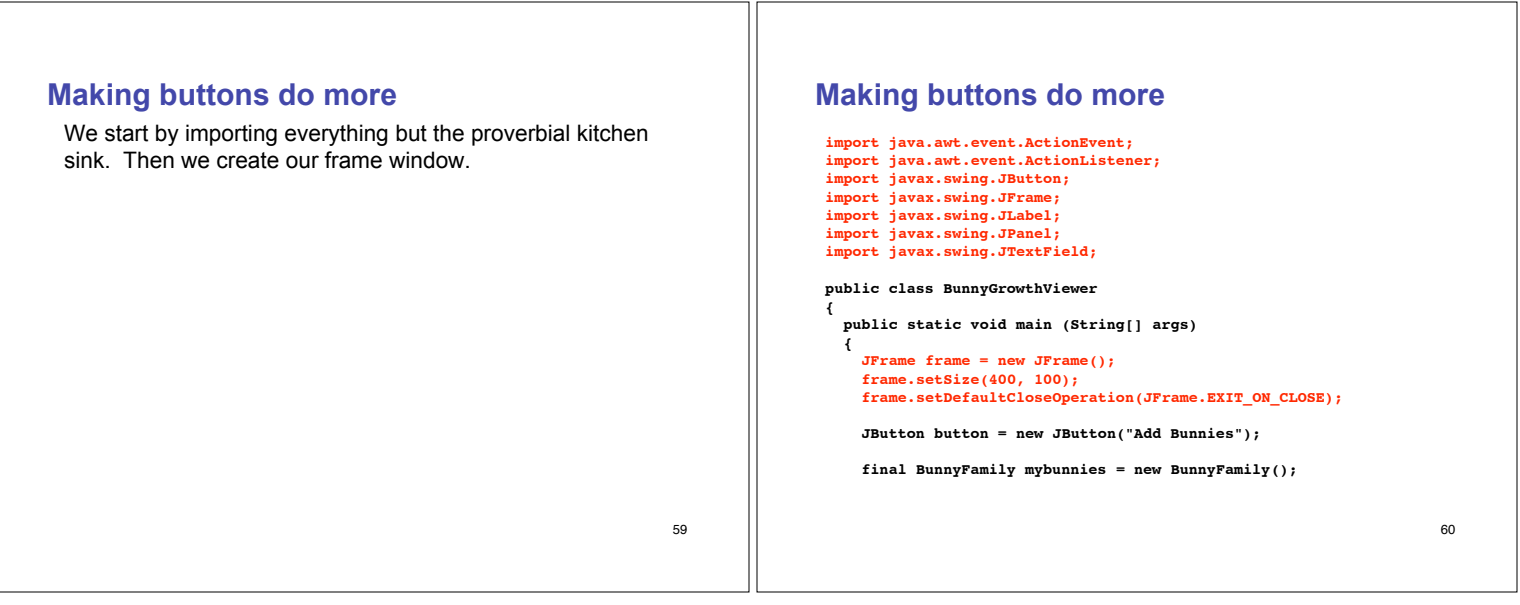

### 61 **Making buttons do more** We start by importing everything but the proverbial kitchen sink. Then we create our frame window. Next we create the button object. 62 **Making buttons do more import java.awt.event.ActionEvent; import java.awt.event.ActionListener; import javax.swing.JButton; import javax.swing.JFrame; import javax.swing.JLabel; import javax.swing.JPanel; import javax.swing.JTextField; public class BunnyGrowthViewer { public static void main (String[] args) { JFrame frame = new JFrame(); frame.setSize(400, 100); frame.setDefaultCloseOperation(JFrame.EXIT\_ON\_CLOSE); JButton button = new JButton("Add Bunnies"); final BunnyFamily mybunnies = new BunnyFamily();**

#### 63 **Making buttons do more** We start by importing everything but the proverbial kitchen sink. Then we create our frame window. Next we create the button object. Now we instantiate a **BunnyFamily** and call the object **mybunnies**. Why is it final? Because inner classes can access local variables from the surrounding scope only if the variables are final, and we're going to want to access some local variables from the surrounding scope inside the inner class. (Note that final doesn't keep the internal state of the **mybunnies** object from changing...it only means that once **mybunnies** holds a reference to a particular **BunnyFamily** object, **mybunnies** cannot then be assigned a different reference.) <sup>64</sup> **Making buttons do more import java.awt.event.ActionEvent; import java.awt.event.ActionListener; import javax.swing.JButton; import javax.swing.JFrame; import javax.swing.JLabel; import javax.swing.JPanel; import javax.swing.JTextField; public class BunnyGrowthViewer { public static void main (String[] args) { JFrame frame = new JFrame(); frame.setSize(400, 100); frame.setDefaultCloseOperation(JFrame.EXIT\_ON\_CLOSE); JButton button = new JButton("Add Bunnies"); final BunnyFamily mybunnies = new BunnyFamily();**

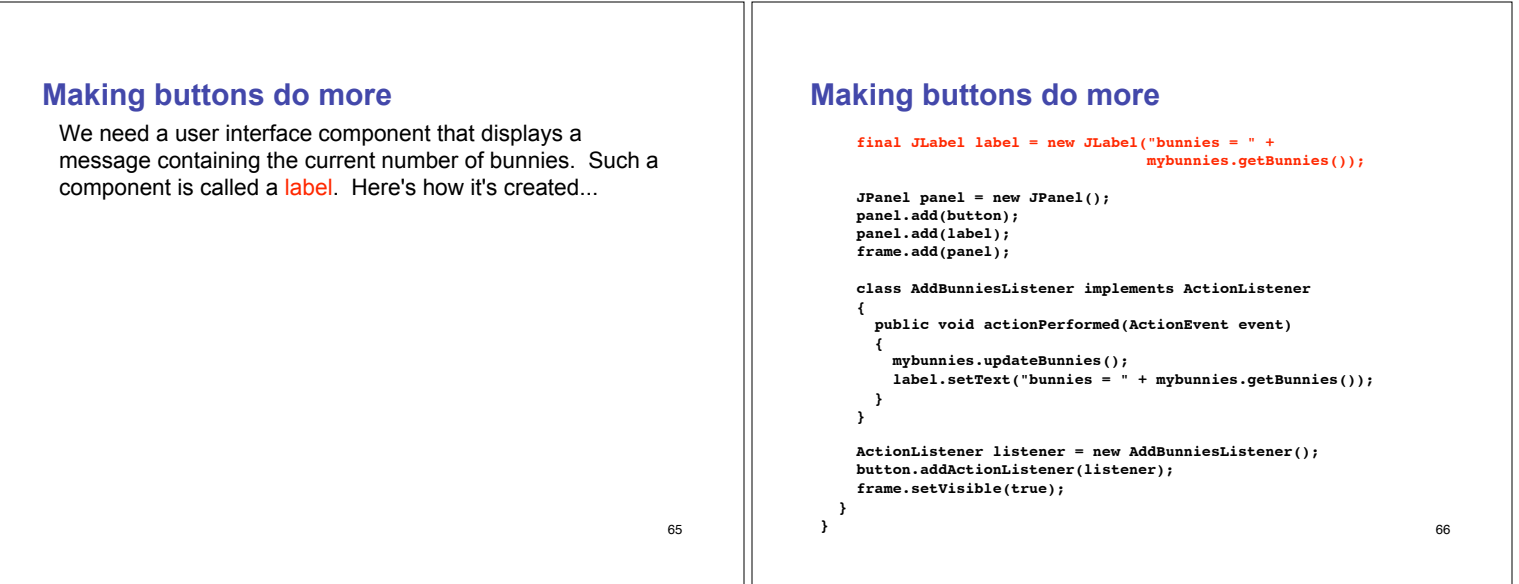

### **Making buttons do more**

We need a user interface component that displays a message containing the current number of bunnies. Such a component is called a label. Here's how it's created...

We now want to put the button and label components in the frame, but Java will place one on top of the other. Instead, we create a panel object -- a panel is a container for other user interface components -- and then add the panel to the frame.

## **Making buttons do more**

```
68
    final JLabel label = new JLabel("bunnies = " +
                                       mybunnies.getBunnies());
    JPanel panel = new JPanel();
    panel.add(button);
    panel.add(label);
    frame.add(panel);
    class AddBunniesListener implements ActionListener
    {
      public void actionPerformed(ActionEvent event)
       {
         mybunnies.updateBunnies();
label.setText("bunnies = " + mybunnies.getBunnies());
       }
    }
    ActionListener listener = new AddBunniesListener();
    button.addActionListener(listener);
    frame.setVisible(true);
 }
}
```
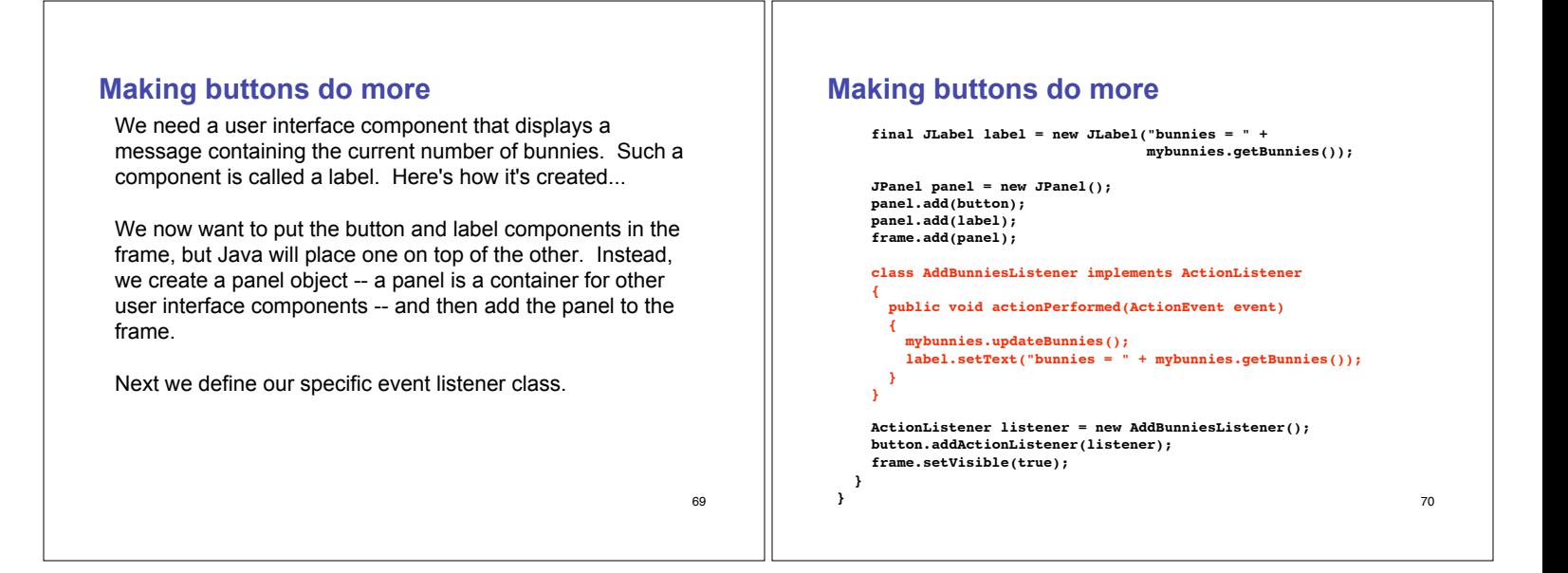

67

71

**}**

### **Making buttons do more**

We need a user interface component that displays a message containing the current number of bunnies. Such a component is called a label. Here's how it's created...

We now want to put the button and label components in the frame, but Java will place one on top of the other. Instead, we create a panel object -- a panel is a container for other user interface components -- and then add the panel to the frame.

Next we define our specific event listener class.

Then we create an event listener object and associate it with the button. Finally, we make sure that everything is visible.

### **Making buttons do more**

```
72
  final JLabel label = new JLabel("bunnies = " +
                                     mybunnies.getBunnies());
  JPanel panel = new JPanel();
  panel.add(button);
  panel.add(label);
  frame.add(panel);
  class AddBunniesListener implements ActionListener
  {
    public void actionPerformed(ActionEvent event)
    {
       mybunnies.updateBunnies();
label.setText("bunnies = " + mybunnies.getBunnies());
    }
  }
  ActionListener listener = new AddBunniesListener();
   button.addActionListener(listener);
  frame.setVisible(true);
}
```